## Лабораторная работа №10. Ping и trace route.

## Задание

Выполните ping и trace route запросы к удалённому хосту в соответствии с вариантомНайдите и проанализируйте пакеты этих запросов в сетевом анализаторе, предварительно отфильтровав эти пакеты.

## Порядок выполнения работы

Запустите сетевой анализатор Wireshark с правами администратора. Выберите рабочий сетевой интерфейс. В левом верхнем углу нажмите кнопку начала захвата трафика. В командной строке выполните необходимые запросы. В ОС Windows утилита trace route запускается командой tracert, а в Linux и OS X - traceroute. После окончания работы утилиты остановите захват трафика.

В Wireshark удобно отфильтровывать пакеты из общей массы трафика с помощью строки фильтрации.

protocol name - выведет на экран только пакеты соответствующего протокола ip.addr, ip.src, ip.dst- выведет пакеты с соответствующими ip адресами в заголовках

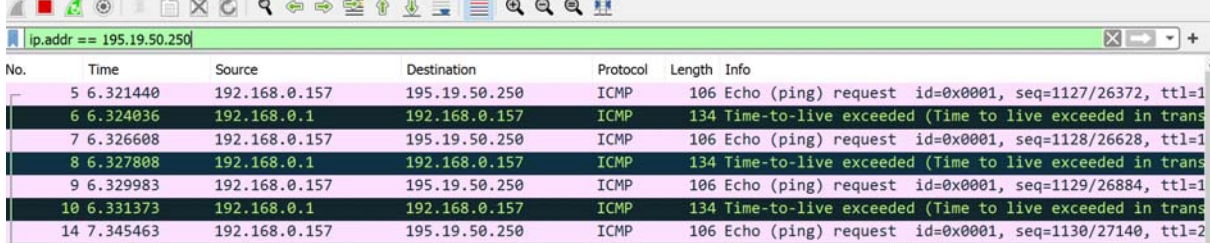

Пример фильтрации по ip.addr приведен на рисунке ниже:

Рисунок 1. Фильтрация по ip.addr

## Варианты заданий

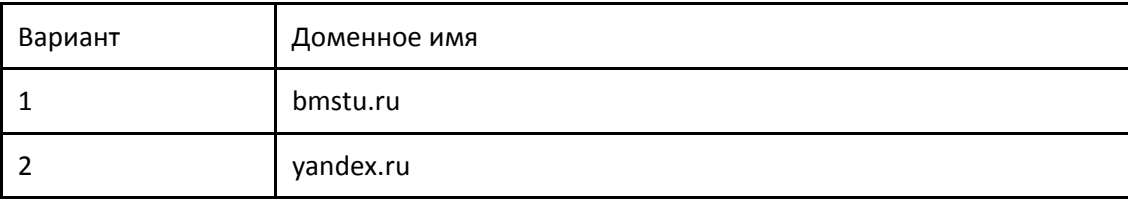

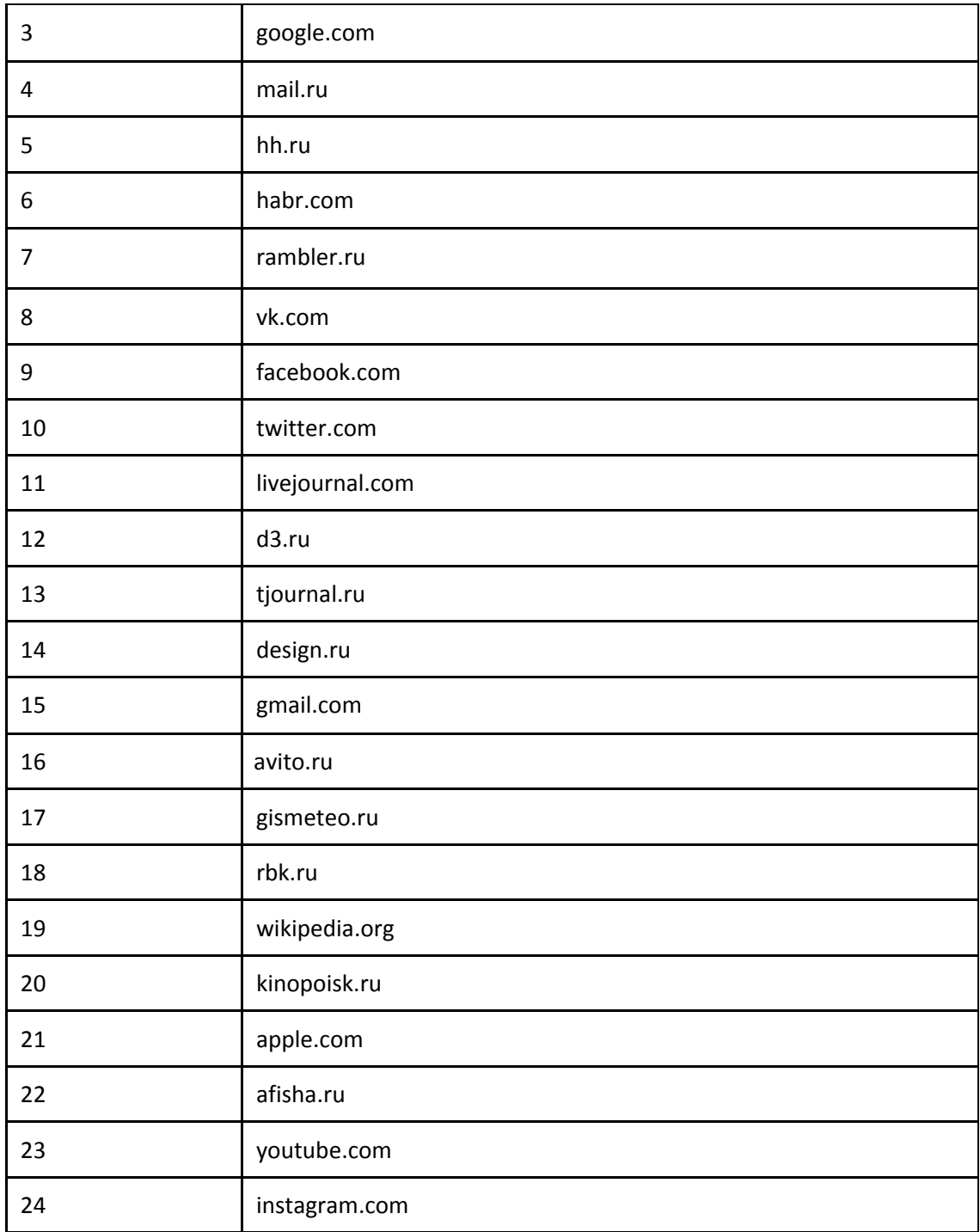